# User Manual

# H3/AC3 SERIES

In order to prevent improper operation before use, please carefully read this manual.

| 1. Notes on This Manual                     | 1  |
|---------------------------------------------|----|
| 1.1 Scope of Validity                       | 1  |
| 1.2 Target Group                            |    |
| 1.3 Symbols Used                            | 1  |
| 2. Safety                                   | 2  |
| 2.1 Appropriate Usage                       | 2  |
| 2.2 PE Connection and Leakage Current       |    |
| 3. Introduction                             | 4  |
| 3.1 Basic Features                          | 4  |
| 3.2 Dimensions                              | 6  |
| 3.3 Terminals of inverter                   | 6  |
| 4. Technical Data                           | 7  |
| 4.1 PV Input (For H3 Only)                  | 7  |
| 4.2 Battery                                 | 7  |
| 4.3 AC Output/Input                         | 7  |
| 4.4 EPS Output                              | 8  |
| 4.5 Efficiency and Protection               | 8  |
| 4.6 General Data                            | 9  |
| 5. Installation                             | 10 |
| 5.1 Check for Physical Damage               | 10 |
| 5.2 Packing List                            | 10 |
| 5.3 Mounting                                | 11 |
| 6. Electrical Connection                    | 14 |
| 6.1 PV Connection (For H3 Only)             | 14 |
| 6.2 Battery Connection                      | 16 |
| 6.3 Grid Connection                         | 17 |
| 6.4 Earth Connection                        | 20 |
| 6.5 Electrical Connection                   | 21 |
| 6.6 EPS Connection (Non-parallel State)     | 29 |
| 6.7 System Connection Diagrams              | 29 |
| 6.8 Inverter Start-Up                       | 30 |
| 6.9 Inverter Switch Off                     |    |
| 7. Firmware Upgrading                       | 31 |
| 8. Operation                                | 32 |
| 8.1 Control Panel                           | 32 |
| 8.2 Function Tree                           |    |
| 9. Maintenance                              |    |
| 9.1 Alarm List                              |    |
| 9.2 Troubleshooting and Routine Maintenance |    |
| 10. Decommissioning                         |    |
| 10.1 Dismantling the Inverter               |    |
| 10.2 Packaging                              |    |
| 10.3 Storage and Transportation             | 41 |

# Table of Contents

# 1. Notes on This Manual

### 1.1 Scope of Validity

This manual describes the assembly, installation, commissioning, maintenance and troubleshooting of the following model(s) of Fox products:

| H3-5.0-E  | H3-6.0-E  | H3-8.0-E  | H3-10.0-E  | H3-12.0-E |
|-----------|-----------|-----------|------------|-----------|
| AC3-5.0-E | AC3-6.0-E | AC3-8.0-E | AC3-10.0-E |           |

Note: Please keep this manual where it will be accessible at all times.

### 1.2 Target Group

This manual is for qualified electricians. The tasks described in this manual only can be performed by qualified electricians.

### 1.3 Symbols Used

The following types of safety instructions and general information appear in this document as described below:

| $\triangle$ | <b>Danger!</b><br>"Danger" indicates a hazardous situation which, if not avoided, will result in death or<br>serious injury. |
|-------------|----------------------------------------------------------------------------------------------------|
| $\triangle$ | Warning!<br>"Warning" indicates a hazardous situation which, if not avoided, could result in death or<br>serious injury.     |
| $\triangle$ | Caution!<br>"Caution" indicates a hazardous situation which, if not avoided, could result in minor or<br>moderate injury.    |
| R.          | <b>Note!</b><br>"Note" provides important tips and guidance.                                                                 |

This section explains the symbols shown on the inverter and on the type label:

| Symbols             | Explanation                                                                                              |
|---------------------|----------------------------------------------------------------------------------------------------|
| CE                  | Symbol Explanation CE mark. The inverter complies with the requirements of the applicable CE guidelines. |
|                     | Beware of hot surface. The inverter can become hot during operation. Avoid contact during operation.     |
|                     | Danger of high voltages.<br>Danger to life due to high voltages in the inverter!                         |
| $\underline{\land}$ | Danger.<br>Risk of electric shock!                                                                       |

|      | Danger to life due to high voltage.                                       |  |  |  |  |
|------|---------------------------------------------------------------------------|--|--|--|--|
| (: A | There is residual voltage in the inverter which needs 5 min to discharge. |  |  |  |  |
|      | Wait 5 min before you open the upper lid or the DC lid.                   |  |  |  |  |
|      | Read the manual.                                                          |  |  |  |  |
| X    | Product should not be disposed as household waste.                        |  |  |  |  |

# 2. Safety

### 2.1 Appropriate Usage

H3/AC3 series inverters are designed and tested in accordance with international safety requirements. However, certain safety precautions must be taken when installing and operating this inverter. The installer must read and follow all instructions, cautions and warnings in this installation manual.

- All operations including transport, installation, start-up and maintenance, must be carried out by qualified, trained personnel.
- The electrical installation & maintenance of the inverter shall be conducted by a licensed electrician and shall comply with local wiring rules and regulations.
- Before installation, check the unit to ensure it is free of any transport or handling damage, which could affect insulation integrity or safety clearances. Choose the installation location carefully and adhere to specified cooling requirements. Unauthorized removal of necessary protections, improper use, incorrect installation and operation may lead to serious safety and shock hazards or equipment damage.
- Before connecting the inverter to the power distribution grid, contact the local power distribution grid company to get appropriate approvals. This connection must be made only by qualified technical personnel.
- Do not install the equipment in adverse environmental conditions such as in close proximity to flammable or explosive substances; in a corrosive or desert environment; where there is exposure to extreme high or low temperatures; or where humidity is high.
- Do not use the equipment when the safety devices do not work or are disabled.
- Use personal protective equipment, including gloves and eye protection during the installation.
- Inform the manufacturer about non-standard installation conditions.
- Do not use the equipment if any operating anomalies are found. Avoid temporary repairs.
- All repairs should be carried out using only approved spare parts, which must be installed in accordance with their intended use and by a licensed contractor or authorized Fox service representative.
- Liabilities arising from commercial components are delegated to their respective manufacturers.
- Any time the inverter has been disconnected from the public network, please be extremely cautious as some components can retain charge sufficient to create a shock hazard. Prior to touching any part of the inverter please ensure surfaces and equipment are under touch safe temperatures and voltage potentials before proceeding.

### 2.2 PE Connection and Leakage Current

### PV System Residual Current Factors

- In every PV installation, several elements contribute to the current leakage to protective earth (PE).
   these elements can be divided into two main types.
- Capacitive discharge current Discharge current is generated mainly by the parasitic capacitance of the PV modules to PE. The module type, the environmental conditions (rain, humidity) and even the distance of the modules from the roof can effect the discharge current. Other factors that may contribute to the parasitic capacitance are the inverter's internal capacitance to PE and external protection elements such as lighting protection.
- During operation, the DC bus is connected to the alternating current grid via the inverter. Thus, a portion of the alternating voltage amplitude arrives at the DC bus. The fluctuating voltage constantly changes the charge state of the parasitic PV capacitor (i.e capacitance to PE). This is associated with a displacement current, which is proportional to the capacitance and the applied voltage amplitude.
- Residual current if there is a fault, such as defective insulation, where an energized cable comes into contact with a grounded person, an additional current flows, known as a residual current.

### **Residual Current Device (RCD)**

- All FOXESS inverters incorporate a certified internal RCD (Residual Current Device) to protect against possible electrocution in case of a malfunction of the PV array, cables or inverter (DC). The RCD in the FOXESS inverter can detect leakage on the DC side. There are 2 trip thresholds for the RCD as required by the DIN VDE 0126-1-1 standard. A low threshold is used to protect against rapid changes in leakage typical of direct contact by people. A higher threshold is used for slowly rising leakage currents, to limit the current in grounding conductors for the safety. The default value for higher speed personal protection is 30mA, and 300mA per unit for lower speed fire safety.

### Installation and Selection of an External RCD device

- An external RCD is required in some countries. The installer must check which type of RCD is required by the specific local electric codes. Installation of an RCD must always be conducted in accordance with local codes and standards. FOXESS recommends the use of a type-A RCD. Unless a lower value is required by the specific local electric codes, FOXESS suggests an RCD value between 100mA and 300mA.
- In installations where the local electric code requires an RCD with a lower leakage setting, the discharge current might result in nuisance tripping of the external RCD. The following steps are recommended to avoid nuisance tripping of the external RCD:

1. Selecting the appropriate RCD is important for correct operation of the installation. An RCD with a rating of 30mA may actually trip at a leakage as 15mA (according to IEC 61008). High quality RCDs will typically trip at a value closer to their rating.

2. Configure the trip current of the inverter' internal RCD to a lower value than the trip current of the external RCD. The internal RCD will trip if the current is higher than the allowed current, but because the internal inverter RCD automatically resets when the residual currents are low it saves the manual reset.

# 3. Introduction

### 3.1 Basic Features

H3/AC3 series are high-quality inverters which can convert solar energy to AC energy and store energy into battery. The inverter can be used to optimize self-consumption, store in the battery for future use or feed-in to public grid. Work mode depends on PV energy and user's preference.

- System advantages:
- Advanced DSP control technology.
- Utilizes the latest high-efficiency power component.
- Advanced anti-islanding solutions.
- IP65 protection level.
- Max. Efficiency up to 98%. EU efficiency up to 97.3%. THD<3%.
- Safety & Reliability: Transformerless design with software and hardware protection.
- Export limitation (Meter/DRM0/ESTOP).
- Power factor regulation. Friendly HMI.
- LED status indications.
- LCD display technical data, human-machine interaction through four touch keys.
- PC remote control.

### System connection diagrams

Note: According to Australian safety requirements, the neutral cables of the on-grid side and backup side must be connected together. Otherwise, the backup function will not work.

This diagram is an example for an application that neutral connects with the PE in a distribution box.

For countries such as Australia, New Zealand, South Africa, etc, please follow local wiring regulations.

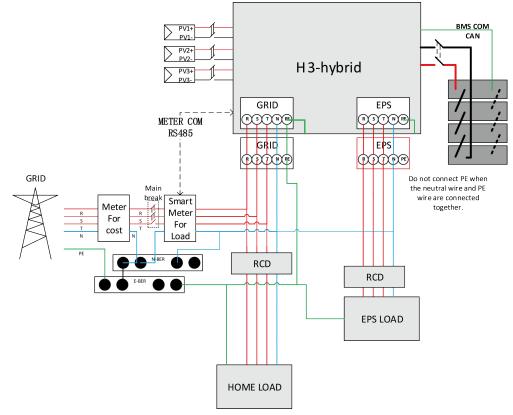

This diagram is an example for an application in which neutral is separated from the PE in the distribution box.

For countries such as China, Germany, the Czech Republic, Italy, etc, please follow local wiring regulations.

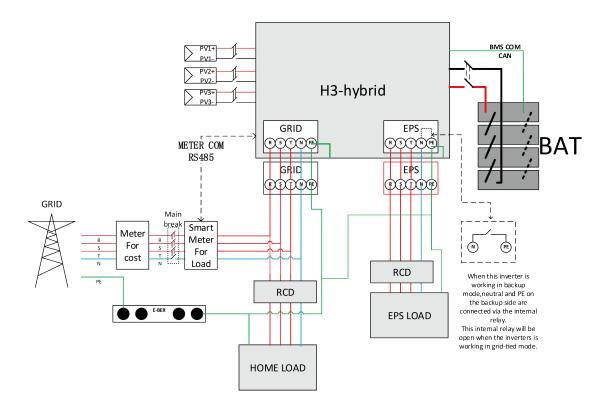

• Work modes:

| Work modes.        |                                                                          |  |  |  |
|--------------------|--------------------------------------------------------------------------|--|--|--|
| Work modes         | Description                                                              |  |  |  |
|                    | Priority: load>battery>grid                                              |  |  |  |
| Self-use           | The energy produced by the PV system is used to optimize                 |  |  |  |
| (with PV Power)    | self-consumption. The excess energy is used to charge the batteries,     |  |  |  |
|                    | then exported to gird.                                                   |  |  |  |
| Self-use           | When no PV supplied, battery will discharge for local loads firstly, and |  |  |  |
| (without PV Power) | grid will supply power when the battery capacity is not enough.          |  |  |  |
|                    | Priority: load>grid>battery                                              |  |  |  |
| Feed in priority   | In the case of the external generator, the power generated will be used  |  |  |  |
| Feed in phoney     | to supply the local loads firstly, then export to the public grid. The   |  |  |  |
|                    | redundant power will charge the battery.                                 |  |  |  |
| Back up mode       | When the grid is off, system will supply emergency power from PV or      |  |  |  |
| Back up mode       | battery to supply the home loads (Battery is necessary in EPS mode).     |  |  |  |
|                    | The energy of the battery is used to suppress the output power           |  |  |  |
| Power station      | instability caused by the unstable output of the photovoltaic panel, so  |  |  |  |
|                    | that the power output of the inverter reaches the ideal power curve.     |  |  |  |

Note: Charging time is when the battery is charged within the set time range. The setting of charging time can be used in the above three modes.

### 3.2 Dimensions

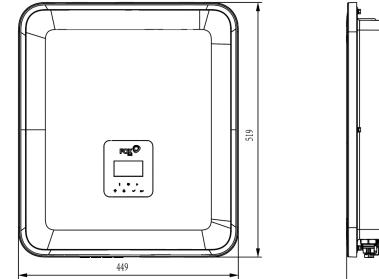

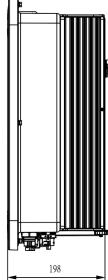

### 3.3 Terminals of inverter

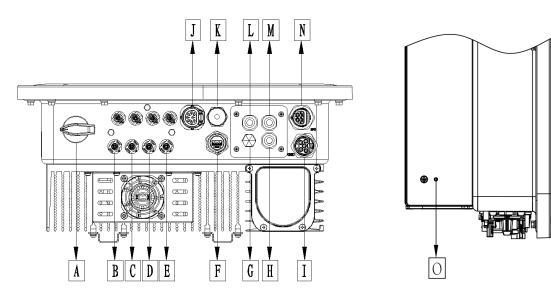

| ltem | Description                | ltem | Description     |
|------|----------------------------|------|-----------------|
| А    | DC Switch                  | I    | GRID            |
| В    | PV1                        | J    | Meter / RS485   |
| С    | PV2                        | К    | BMS             |
| D    | PV3                        | L    | DRM             |
| E    | Battery Connector          | М    | PARALLEL2       |
| F    | USB / WiFi / GPRS /<br>LAN | N    | EPS             |
| G    | Waterproof Lock Valve      | 0    | Grounding Screw |
| Н    | PARALLEL 1                 |      |                 |

Note: Only authorized personnel are permitted to set the connection.

# 4. Technical Data

### 4.1 PV Input (For H3 Only)

| Model                                                 | Н3-5.0-Е | Н3-6.0-Е | Н3-8.0-Е | Н3-10.0-Е | Н3-12.0-Е |
|-------------------------------------------------------|----------|----------|----------|-----------|-----------|
| PV                                                    |          |          |          |           |           |
| Max. recommended DC power [W]                         | 7500     | 9000     | 10400    | 13000     | 15000     |
| Max. DC voltage [V]                                   | 1000     | 1000     | 1000     | 1000      | 1000      |
| Nominal DC operating voltage [V]                      | 720      | 720      | 720      | 720       | 720       |
| Max. input current<br>(input A / input B) [A]         | 14 / 14  | 14 / 14  | 26 / 14  | 26 / 14   | 26 / 14   |
| Max. short circuit current<br>(input A / input B) [A] | 16 / 16  | 16 / 16  | 32 / 16  | 32 / 16   | 32 / 16   |
| MPPT voltage range [V]                                | 160-950  | 160-950  | 160-950  | 160-950   | 160-950   |
| MPPT voltage range (full load) [V]                    | 210-800  | 250-800  | 240-800  | 280-800   | 320-800   |
| Start-up voltage [V]                                  | 160      | 160      | 160      | 160       | 160       |
| No. of MPP trackers                                   | 2        | 2        | 2        | 2         | 2         |
| Strings per MPP tracker                               | 1+1      | 1+1      | 2+1      | 2+1       | 2+1       |

### 4.2 Battery

| Battery                            | Н3-5.0-Е<br>АС3-5.0-Е | Н3-6.0-Е<br>АС3-6.0-Е | Н3-8.0-Е<br>АС3-8.0-Е | H3-10.0-Е<br>АС3-10.0-Е | H3-12.0-E |
|------------------------------------|-----------------------|-----------------------|-----------------------|-------------------------|-----------|
| Battery Type                       | Lithium battery       |                       |                       |                         |           |
| Battery voltage [V]                | 180-600[1]            |                       |                       |                         |           |
| Full AC load Battery voltage [V]   | 205                   | 250                   | 330                   | 410                     | 480       |
| Max. Charge/ discharge current [A] | 26.0                  |                       |                       |                         |           |
| Communication interface            | CAN/RS485             |                       |                       |                         |           |

# [1]Minimum operation battery voltage is 150V

### 4.3 AC Output/Input

| Model                           | Н3-5.0-Е                                      | H3-6.0-E  | H3-8.0-E     | Н3-10.0-Е   | Н3-12.0-Е |
|---------------------------------|-----------------------------------------------|-----------|--------------|-------------|-----------|
|                                 | AC3-5.0-E                                     | AC3-6.0-E | AC3-8.0-E    | АС3-10.0-Е  |           |
| AC OUTPUT                       |                                               |           |              |             |           |
| Nominal AC power [VA]           | 5000                                          | 6000      | 8000         | 10000       | 12000     |
| Max. apparent AC power [VA]     | 5500                                          | 6600      | 8800         | 11000       | 13200     |
| Rated grid voltage              | 400V/230VAC:380V/220VAC.3L/N/PE               |           |              |             |           |
| (AC voltage range) [V]          |                                               | 4007/2307 | AC,300V/2201 | AC, 3L/N/FE |           |
| Rated grid frequency [Hz]       | 50 / 60, ±5                                   |           |              |             |           |
| Max. AC current [A] (Per phase) | 8.0                                           | 9.6       | 12.8         | 16.0        | 19.2      |
| Power Factor                    | 1(Adjustable from 0.8 leading to 0.8 lagging) |           |              |             |           |
| Export Control                  | YES                                           |           |              |             |           |

| AC inrush current [A]           | 15A@0.5ms                                     |             |                   |             |       |
|---------------------------------|-----------------------------------------------|-------------|-------------------|-------------|-------|
| Max. output fault current [A]   | 150A@0.5ms                                    |             |                   |             |       |
| Max. output overcurrent         |                                               |             | 45                |             |       |
| protection [A]                  |                                               |             | 40                |             |       |
| THDI                            |                                               | <           | 3%@rated pov      | ver         |       |
| AC INPUT                        |                                               |             |                   |             |       |
| Max. AC power [VA]              | 10000                                         | 12000       | 16000             | 16000       | 16000 |
| Rated grid voltage              |                                               | 400\//220\/ | (A C. 280) //220) |             |       |
| (AC voltage range) [V]          |                                               | 4007/2307   | 'AC;380V/220\     | AC, 3L/N/PE |       |
| Rated grid frequency [Hz]       |                                               |             | 50 / 60, ±5       |             |       |
| Max. AC current [A] (Per phase) | 15.2 18.2 24.2 24.2 24.2                      |             |                   |             |       |
| AC inrush current [A]           | 15A@0.5ms                                     |             |                   |             |       |
| Power Factor                    | 1(Adjustable from 0.8 leading to 0.8 lagging) |             |                   |             |       |

### 4.4 EPS Output

| Model                       | H3-5.0-E                                      | H3-6.0-E  | H3-8.0-E  | H3-10.0-E  | Н3-12.0-Е |  |
|-----------------------------|-----------------------------------------------|-----------|-----------|------------|-----------|--|
|                             | АС3-5.0-Е                                     | AC3-6.0-E | AC3-8.0-E | АС3-10.0-Е |           |  |
| EPS OUTPUT (WITH BATTERY    | )                                             |           |           |            |           |  |
| Max. apparent AC Power [VA] | 5000                                          | 6000      | 8000      | 10000      | 12000     |  |
| Peak apparent AC            | 10000                                         | 12000     | 14000     | 15000      | 15000     |  |
| Power [VA] (60s)            | 10000                                         | 12000     | 14000     | 15000      | 15000     |  |
| Rated output voltage [V]    | 400V/230VAC; 3L/N/PE                          |           |           |            |           |  |
| Rated grid Frequency [Hz]   | 50/60                                         | 50/60     | 50/60     | 50/60      | 50/60     |  |
| EPS Max current [A]         | 15.2                                          | 18.2      | 21.2      | 22.7       | 22.7      |  |
| (Per phase)                 | 15.2                                          | 10.2      | 21.2      | 22.1       | 22.1      |  |
| Power Factor                | 1(Adjustable from 0.8 leading to 0.8 lagging) |           |           |            |           |  |
| Parallel operation          | Yes@max10 Pcs                                 |           |           |            |           |  |
| Switch time                 | <20ms                                         |           |           |            |           |  |
| THDV                        | <3%@rated power                               |           |           |            |           |  |

### 4.5 Efficiency and Protection

| Model           | H3-5.0-E  | H3-6.0-E  | H3-8.0-E  | H3-10.0-E  | Н3-12.0-Е |
|-----------------|-----------|-----------|-----------|------------|-----------|
| Model           | AC3-5.0-E | AC3-6.0-E | AC3-8.0-E | AC3-10.0-E |           |
| EFFICIENCY      |           |           |           |            |           |
| MPPT efficiency | 99.90%    | 99.90%    | 99.90%    | 99.90%     | 99.90%    |
| Max. Efficiency | 97.80%    | 97.80%    | 98.00%    | 98.00%     | 98.00%    |
| Euro-efficiency | 97.20%    | 97.20%    | 97.30%    | 97.30%     | 97.30%    |
| PROTECTION      |           |           |           |            |           |

| PV reverse polarity protection | YES                         |
|--------------------------------|-----------------------------|
| Battery reverse protection     | YES                         |
| Anti-islanding protection      | YES                         |
| Output short protection        | YES                         |
| Leakage current protection     | YES                         |
| Insulation Resistor Detection  | YES                         |
| Over Voltage category          | III (AC side), II (DC side) |
| Reverse connect protection     | YES                         |
| Over-current protection        | YES                         |
| /Over-temperature protection   | TES .                       |
| AC/DC surge protection         | Туре II                     |
| AFCI protection*               | optional                    |
| DC switch                      | optional                    |
| String monitoring function*    | optional                    |

Note: '\*' is under development.

### 4.6 General Data

| DIMENSION AND WEIGHT                         |                                                               |            |  |  |  |
|----------------------------------------------|---------------------------------------------------------------|------------|--|--|--|
| Dimension (W/H/D) [mm]                       | 449*519*198                                                   |            |  |  |  |
| Net Weight [kg]                              | 28                                                            |            |  |  |  |
| Cooling                                      | Natural FAN cooling                                           |            |  |  |  |
| Inverter topology                            | Non-isolated                                                  |            |  |  |  |
| Communication interface                      | Meter, WiFi/GPRS/LAN (optional), DRM, USB, BMS(CAN&R<br>RS485 |            |  |  |  |
| LCD display                                  | Backlight 16*4 character                                      |            |  |  |  |
| ENVIRONMENT LIMIT                            |                                                               |            |  |  |  |
| Installation                                 | wall-mounted                                                  |            |  |  |  |
| Ingress protection                           | IP65 (for outdoor use)                                        |            |  |  |  |
| Inverter operating temperature<br>range [°C] | -25 +60 (derating a                                           | at +45°C)  |  |  |  |
| Storage/Operation relative humidity          | 0%-100% (without cond                                         | lensation) |  |  |  |
| Altitude [m]                                 | <2000                                                         |            |  |  |  |
| Protective class                             | I                                                             |            |  |  |  |
| Storage temperature [°C]                     | -40 +70                                                       |            |  |  |  |
| Standby consumption [W]                      | 15W                                                           |            |  |  |  |
| Idle mode                                    | YES                                                           |            |  |  |  |
| Button                                       | Capacitive touch se                                           | nsor *4    |  |  |  |
| Buzzer                                       | 1, inside (EPS & Ear                                          | th fault)  |  |  |  |

# 5. Installation

### 5.1 Check for Physical Damage

Make sure the inverter is intact during transportation. If there is any visible damage, such as cracks, please contact your dealer immediately.

### 5.2 Packing List

Open the package and take out the product, please check the accessories first. The packing list shown as below.

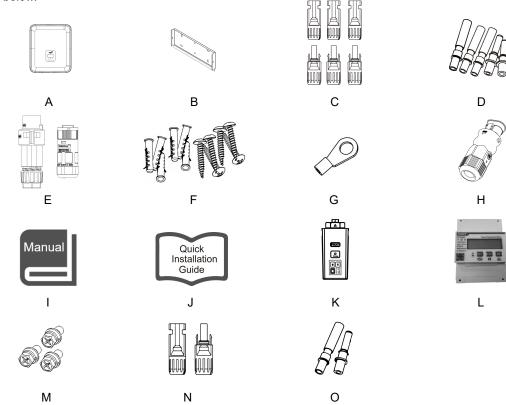

| Object | Quantity | Description                                               | Object | Quantity | Description                                      |
|--------|----------|-----------------------------------------------------------|--------|----------|--------------------------------------------------|
| А      | 1        | Inverter                                                  | I      | 1        | Product manual                                   |
| В      | 2        | Brackets                                                  | J      | 1        | Quick installation guide                         |
| С      | 6        | PV connectors (Only for H3)<br>(3*positive, 3*negative)   | к      | 1        | WiFi/GPRS/LAN (Optional)                         |
| D      | 6        | PV pin contacts (Only for H3)<br>(3*positive, 3*negative) | L      | 1        | Meter                                            |
| E      | 2        | AC connectors                                             | М      | 3        | Hexagonal screws                                 |
| F      | 6        | Expansion tubes &<br>Expansion screws                     | N      | 2        | Battery connectors<br>(1*positive, 1*negative)   |
| G      | 1        | Earth terminal                                            | 0      | 2        | Battery pin contacts<br>(1*positive, 1*negative) |
| Н      | 1        | Communication connector                                   |        |          |                                                  |

### 5.3 Mounting

Installation Precaution

Make sure the installation site meets the following conditions:

- Not in direct sunlight.
- Not in areas where highly flammable materials are stored.
- Not in potential explosive areas.
- Not in the cool air directly.
- Not near the television antenna or antenna cable.
- Not higher than altitude of about 2000m above sea level.
- Not in environment of precipitation or humidity (> 95%).
- Under good ventilation condition.
- The ambient temperature in the range of -25°C to +60°C.
- The slope of the wall should be within +5\*.
- The wall hanging the inverter should meet conditions below:
- A. Solid brick/concrete, or strength equivalent mounting surface;
- B. Inverter must be supported or strengthened if the wall's strength isn't enough (such as wooden wall, the wall covered by thick layer of decoration).

Please avoid direct sunlight, rain exposure, snow laying up during installation and operation.

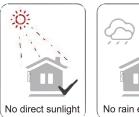

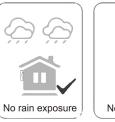

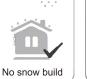

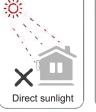

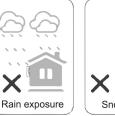

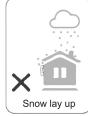

Space Requirement

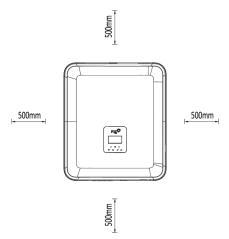

| Position | Min Distance |
|----------|--------------|
| Left     | 500mm        |
| Right    | 500mm        |
| Тор      | 500mm        |
| Bottom   | 500mm        |

### Mounting Steps

Tools required for installation:

- Manual wrench;
- Electric drill (drill bit set 8mm);
- Crimping pliers;
- Stripping pliers;
- Screwdriver.

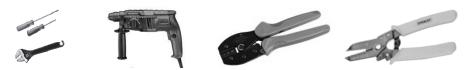

### 1. Fix the bracket on the wall

- Choose the place you want to install the inverter. Place the bracket on the wall and mark the position of the 6 holes from bracket.

|  |   |   |   |   | _ |   |  |
|--|---|---|---|---|---|---|--|
|  |   |   |   |   |   |   |  |
|  |   |   |   |   |   |   |  |
|  |   |   |   |   |   |   |  |
|  | f | r | ō | 0 |   |   |  |
|  | - |   | o | 8 |   | 1 |  |
|  |   |   |   |   |   |   |  |
|  |   |   |   |   |   |   |  |
|  |   |   |   |   |   |   |  |
|  |   |   |   |   |   |   |  |

- Drill holes with electric drill, make sure the holes are at least 50mm deep and 8mm wide, and then tighten the expansion tubes.

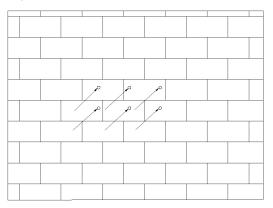

Insert the expansion tubes into the holes and tighten them. Install the bracket with the expansion screws.

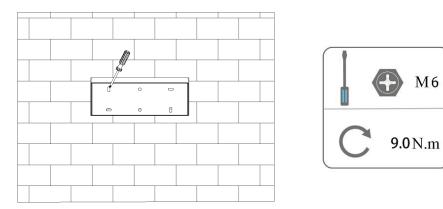

### Match the inverter with wall bracket 2.

Mount the inverter to the bracket. Secure the inverter with the M5 screw and washer. -

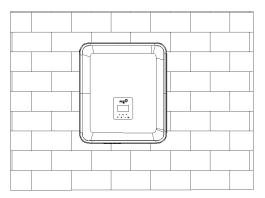

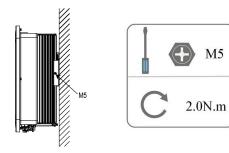

M6

# 6. Electrical Connection

### 6.1 PV Connection (For H3 Only)

### Step 1: PV String Connection

H3 series inverters can be connected with 2-strings of PV modules. Please select suitable PV modules with high reliability and quality. Open circuit voltage of module array connected should be less than 1000V, and operating voltage should be within the MPPT voltage range.

| R           | <b>Note!</b><br>Please choose a suitable external DC switch if the inverter does not have a built-in DC switch.                                                                                                    |
|-------------|----------------------------------------------------------------------------------------------------|
|             | Warning!<br>PV module voltage is very high and within a dangerous voltage range, please comply with the electric safety rules when connecting.                                                                                                    |
| $\triangle$ | Warning!<br>Please do not make PV positive or negative to ground!                                                                                                    |
| Ŕ           | <b>Note!</b><br>PV modules: Please ensure they are the same type, have the same output and specifications, are aligned identically, and are tilted to the same angle. In order to save cable and reduce DC loss, we recommend installing the inverter as near to the PV modules as possible. |

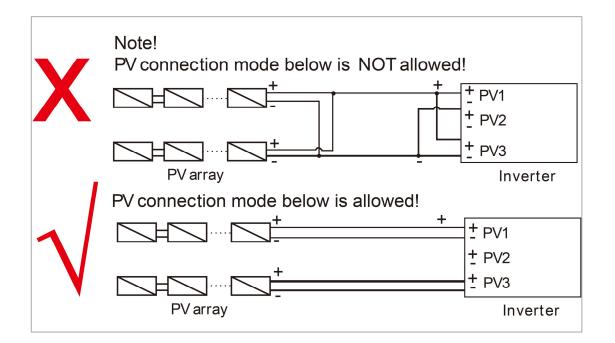

### Step 2: PV Wiring

- Turn off the DC switch.
- Choose 12 AWG wire to connect the PV module.
- Trim 6mm of insulation from the wire end.

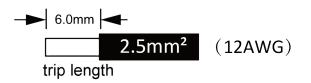

• Separate the DC connector (PV) as below.

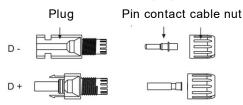

- Insert striped cable into pin contact and ensure all conductor strands are captured in the pin contact.
- Crimp pin contact by using a crimping plier. Put the pin contact with striped cable into the corresponding crimping pliers and crimp the contact.

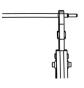

• Insert pin contact through the cable nut to assemble into back of the male or female plug. When you feel or hear a "click" the pin contact assembly is seated correctly.

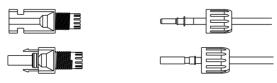

Unlock the DC connector

•

- Use the specified wrench tool.
- When separating the DC + connector, push the tool down from the top.
- When separating the DC connector, push the tool down from the bottom.
- Separate the connectors by hand.

### 6.2 Battery Connection

- Turn off the DC switch.
- Choose 8 AWG wire to connect the battery.
- Trim 6mm of insulation from the wire end.

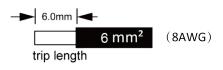

• Separate the DC connector (battery) as below.

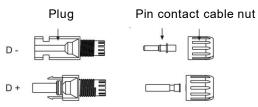

- Insert striped cable into pin contact and ensure all conductor strands are captured in the pin contact.
- Crimp pin contact by using a crimping plier. Put the pin contact with striped cable into the corresponding crimping pliers and crimp the contact.

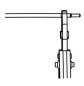

• Insert pin contact through the cable nut to assemble into back of the male or female plug. When you feel or hear a "click" the pin contact assembly is seated correctly.

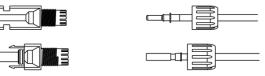

- Unlock the DC connector
  - Use the specified wrench tool.
  - When separating the DC + connector, push the tool down from the top.
  - When separating the DC connector, push the tool down from the bottom.
  - Separate the connectors by hand.

### 6.3 Grid Connection

### Step 1: Grid String Connection

H3/AC3 series inverters are designed for three-phase grid. Per voltage range is 220/230/240V; frequency is 50/60Hz. Other technical requests should comply with the requirement of the local public grid.

| Model (kW)      | 5.0                    | 6.0                    | 8.0                    | 10.0                   | 12.0                   |
|-----------------|------------------------|------------------------|------------------------|------------------------|------------------------|
| Cable (ON-GRID) | 4.0-6.0mm <sup>2</sup> | 4.0-6.0mm <sup>2</sup> | 4.0-6.0mm <sup>2</sup> | 4.0-6.0mm <sup>2</sup> | 4.0-6.0mm <sup>2</sup> |
| Cable (EPS)     | 4.0-6.0mm <sup>2</sup> | 4.0-6.0mm <sup>2</sup> | 4.0-6.0mm <sup>2</sup> | 4.0-6.0mm <sup>2</sup> | 4.0-6.0mm <sup>2</sup> |
| Micro-Breaker   | 63A                    | 63A                    | 63A                    | 63A                    | 63A                    |

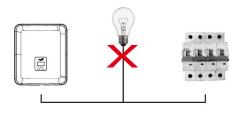

### WARNING!

 $\underline{\land}$ 

A micro-breaker for max output overcurrent protection device shall be installed between inverter and grid, and the current of the protection device is referred to the table above, any load SHOULD NOT be connected with the inverter directly.

### Step 2: Grid Wiring

- Check the grid voltage and compare with the permitted voltage range (refer to technical data).
- Disconnect the circuit-breaker from all the phases and secure against re-connection.
- Trim the wires:
  - Trim all the wires to 52.5mm and the PE wire to 55mm.
  - Use the crimping pliers to trim 12mm of insulation from all wire ends as below.

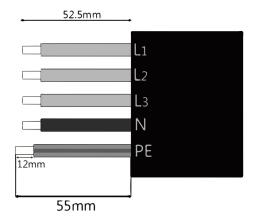

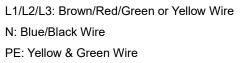

Note: Please refer to local cable type and color for actual installation.

### A. EPS Wiring

٠

٠

•

• Set the parts on the cable.

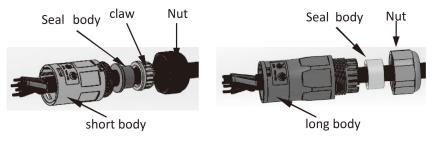

Crimp wires, screw twisting torque 0.8+/-0.1N·m.

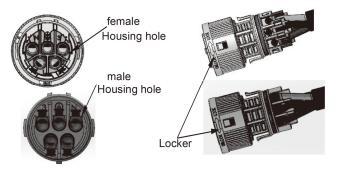

Push Housing into Body.

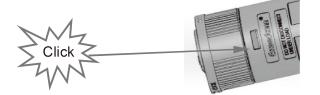

 Put the sealing body and yarn trapper into the main body, screw the lock nut into the main body, and the torque is (2.5 + / - 0.5N·m).

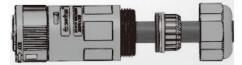

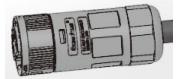

• Insert the male end into the female end. For the rotation direction of the lock, please refer to the LOCK mark on the assembly.

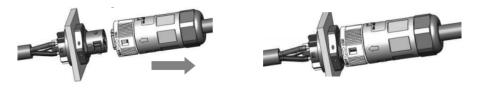

Remove the EPS connector: Press the bayonet with a small screwdriver or the unlock tool. Rotate the sleeve referring to the UNLOCK mark on the assembly, then pull it out.

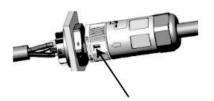

### B. GRID Wiring

•

•

- Separate the ON-GRID plug into three parts as below.
  - Hold middle part of the female insert, rotate the back shell to loosen it, detach it from female inset.
  - Remove the cable nut (with rubber insert) from the back shell.

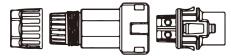

• Slide the cable nut and then Install the back shell onto the cable.

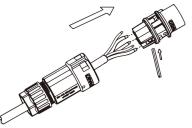

Push the threaded sleeve into the socket, tighten up the cap on the terminal.

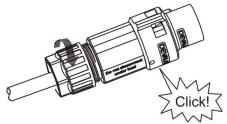

Push the threaded sleeve to connection terminal until both are locked tightly on the inverter.

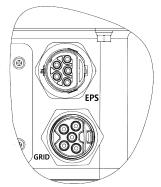

Remove the GRID connector: Press the bayonet out of the slot with a small screwdriver or the unlock tool and pull it out, or unscrew the threaded sleeve, then pull it out.

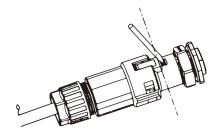

### 6.4 Earth Connection

Trim 6mm of insulation from the wire end.

- Insert striped cable into earth terminal and ensure all conductor strands are captured in the earth terminal.
- Crimp earth terminal by using a crimping plier. Put the earth terminal with striped cable into the corresponding crimping pliers and crimp the contact.

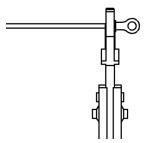

Use the crimping pliers to press the ground cable into the ground terminal, screw the ground screw with screwdriver as shown below:

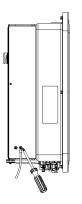

### 6.5 Electrical Connection

### A. Communication Device Installation (Optional)

H3/AC3 series inverters are available with multiple communication options such as WiFi, GPRS, LAN, RS485 and Meter with an external device.

Operating information like output voltage, current, frequency, fault information, etc., can be monitored locally or remotely via these interfaces.

### • WiFi/ GPRS/ LAN (Optional)

The inverter has an interface for WiFi/GPRS/LAN devices that allow this device to collect information from inverter; including inverter working status, performance etc., and update that information to monitoring platform (the WiFi/GPRS/LAN device is available to purchase from your local supplier).

Connection steps:

- 1. For GPRS device: Please insert the SIM Card (please refer to the GPRS product manual for more details).
- 2. Plug the WiFi/ GPRS/ LAN device into "WiFi/GPRS/LAN" port at the bottom of the inverter.
- 3. For WiFi device: Connect the WiFi with the local router, and complete the WiFi configuration (please refer to the WiFi product manual for more details).
- 4. Set-up the site account on the Fox monitoring platform (please refer to the monitoring user manual for more details).

### Meter/RS485

The PIN definitions of Meter/485 interface are as below.

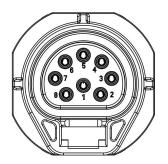

| PIN        | 1    | 2    | 3         | 4         | 5   | 6   | 7      | 8    |
|------------|------|------|-----------|-----------|-----|-----|--------|------|
| Definition | 485A | 485B | Meter485B | Meter485A | GND | GND | RY_CON | +12V |

Note:

Compatible Meter type: DTSU666 (CHINT).

Please check and configure the meter before use:

Addr: 1; Baud: 9600

Please refer to the user manual of electricity meter for detailed setting steps.

### - RS485

RS485 is a standard communication interface which can transmit the real time data from inverter to PC or other monitoring devices.

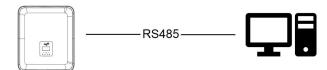

### - Meter

The inverter has integrated export limitation functionality. To use this function, a power meter must be installed. For Meter installation, please install it on the grid side. Export limitation setting:

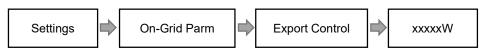

The electricity meter is connected as follows:

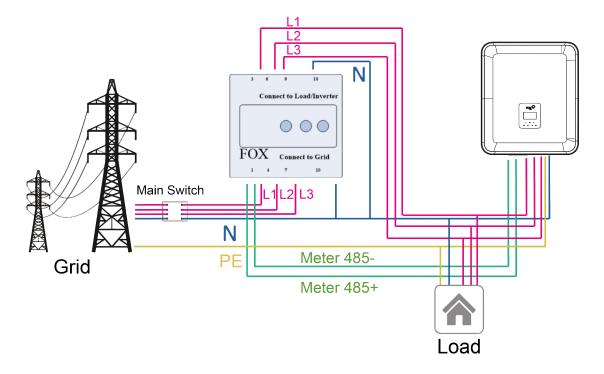

### • DRM

DRM0 setting

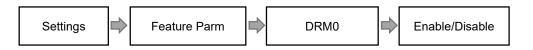

DRM is provided to support several demand response modes by emitting control signals as below.

| Mode | Requirement                                                                          |
|------|--------------------------------------------------------------------------------------|
| DRM0 | Operate the disconnection device.                                                    |
| DRM1 | Do not consume power.                                                                |
| DRM2 | Do not consume at more than 50% of rated power.                                      |
| DRM3 | Do not consume at more than 75% of rated power and source reactive power if capable. |
| DRM4 | Increase power consumption (subject to constraints from other active DRMs).          |
| DRM5 | Do not generate power.                                                               |
| DRM6 | Do not generate at more than 50% of rated power.                                     |
| DRM7 | Do not generate at more than 75% of rated power and sink reactive power if capable.  |
| DRM8 | Increase power generation (subject to constraints from other active DRMs).           |

Note: Currently only supports DRM0 function, other functions are under development.

### **DRM PIN Definition**

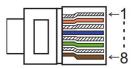

| PIN        | 1    | 2    | 3    | 4    | 5     | 6    | 7   | 8   |
|------------|------|------|------|------|-------|------|-----|-----|
| Definition | DRM1 | DRM2 | DRM3 | DRM4 | +3.3V | DRM0 | GND | GND |

| Model | Socket asserted | by shorting pins | Function                          |
|-------|-----------------|------------------|-----------------------------------|
| DRM0  | 5               | 6                | Operate the disconnection device. |

### • BMS

BMS-485: Connect the generator and start-up it. BMS-CANL: External debug.

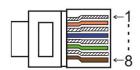

| PIN        | 1   | 2   | 3        | 4        | 5        | 6        | 7        | 8        |
|------------|-----|-----|----------|----------|----------|----------|----------|----------|
| Definition | GND | GND | BMS-485B | BMS-CANL | BMS-CANH | BMS-CANH | BMS-CANL | BMS-485A |

| Model | Socket asserted b | y shorting pins | Function                     |  |  |
|-------|-------------------|-----------------|------------------------------|--|--|
| ESTOP | 7                 | 8               | Emergency stop the inverter. |  |  |

Connection steps:

Step 1: Open the lid cover.

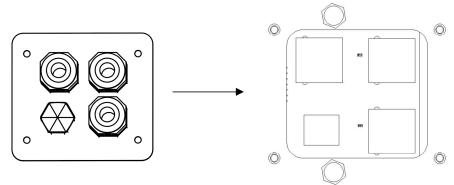

Step 2: Prepare a standard network cable and cable connector, then insert the network cable through the cable connector.

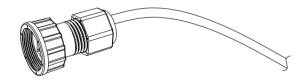

Step 3: Crimp the cable with a Rj45 plug which is inside of the cable connector.

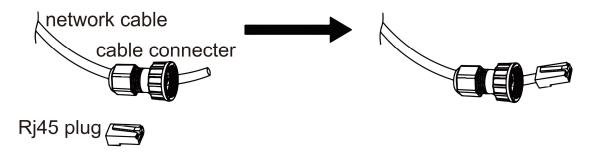

Step 4: Insert the cable connector into COM port at the bottom of inverter and screw it tightly. Then insert other side of the network cable into PC or another device.

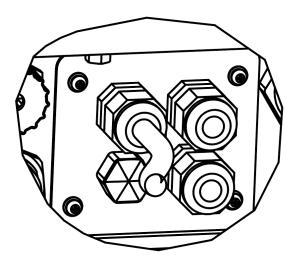

### B. On-Grid Parallel Connection

H3/AC3 series Inverter provides the parallel connection function which should make ten inverters maximumly connected in one system when the grid is on. In this system, one inverter will be set as the "Master inverter" which will control every other inverter's energy management and dispatch control. Only one meter needs to be connected in this system and communicate with the "Master inverter", and all other slaver inverter communicate with "Master inverter" by CAN communication-parallel connection. Please note the parallel connection function can only be used when the grid is on. The off-grid parallel connection function is being developed.

Parallel 1/2 are the ports used in parallel. The system diagram is as follows:

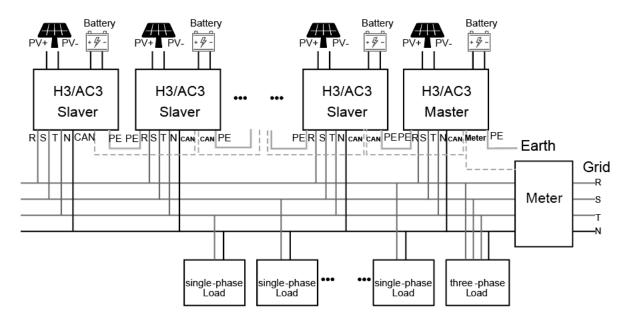

### C. Off-Grid Parallel Connection

H3/AC3 series Inverters provide the parallel connection function which should make ten inverters maximumly connected in one system when the grid is off. In this system, one inverter will be set as the "Master inverter" which will control every other inverter's energy management and dispatch control. Only one meter needs to be connected in this system and communicate with the "Master inverter", and all other slaver inverter communicate with "Master inverter" by CAN communication-parallel connection. Please note the parallel connection function can only be used when the grid is off.

Parallel 1/2 are the ports used in parallel.

Note: The above features are under development.

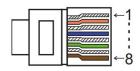

| PIN        | 1      | 2       | 3 | 4             | 5             | 6 | 7        | 8        |
|------------|--------|---------|---|---------------|---------------|---|----------|----------|
| Parallel 1 | /      | /       | 1 | Parallel_CANH | Parallel_CANL | 1 | BMS-CANH | BMS-CANL |
| Parallel 2 | E_STOP | GND_COM | 1 | Parallel_CANH | Parallel_CANL | 1 | /        | /        |

### Work Modes in parallel system

There are three work modes in parallel system, and your acknowledge of different inverter's work modes will help you understand parallel system better, therefore please read it carefully before operating. **Free mode:** Only if no one inverter is set as a "Master", all inverters are in free mode in the system. **Master mode:** When one inverter is set as a "Master", this inverter enters master mode. Master mode

can be changed to free mode or slaver mode by LCD setting.

**Slaver mode:** Once one inverter is set as a "Master", all other inverters will enter slaver mode automatically. Slaver mode cannot be changed from other modes by LCD setting.

### Wiring Operation and LCD Setting

Note: Before operation, please ensure that all the inverters' software version must be the same, otherwise this function cannot be use.

**Step1:** Connect all inverters' communication together by connecting network cables between CAN ports. - Use standard CAT 7 network cables for CAN-CAN connection and CAT 5 cable for CAN-Meter connection.

- Insert one side of CAT 7 cable into the first inverter's CAN port and the other side into the next inverter's CAN port.

- Insert one side of CAT 5 cable into the Meter port of meter, and the other side into the CAN 1 port the first inverter or the CAN 2 port of the last inverter.

Note: PV and battery should both be connected to the inverter with meter cable plugged.

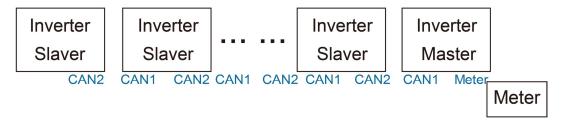

Step2: Set the DIP switch (No need to set all inverter's DIP switch).

- Find the inverter with meter cable plugged.

- Push the white DIP switch to "ON" position (from down to up) by a suitable tweezers.

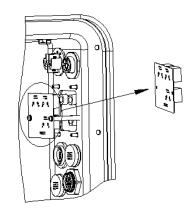

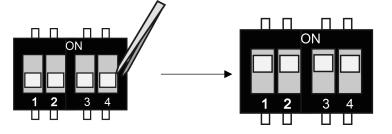

**Step3:** Find the inverter connected with the meter, then enter setting page of the inverter LCD display, then click parallel, and choose "Master Mode".

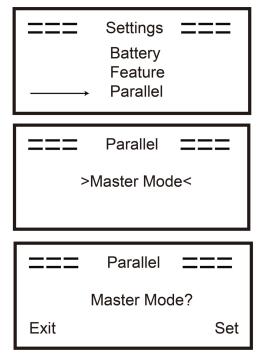

How to exit from parallel system

If one inverter wants to exit from this parallel system, please follow the steps below:

Step1: Disconnect all the network cables on the CAN port.

Step2: Enter setting page and click parallel setting, and choose "Free".

### Note!

- If a slaver inverter is set to "Free" mode but not disconnect the network cable, this inverter will return to "Slaver "mode automatically.

- If a slaver inverter is disconnected with other inverter but not be set to "Free" mode, this inverter will stop working and maintain "waiting" status.

### LCD display

### Main display:

After the start-up the inverter, press "enter", display will go to the running page, you can check out local data, system data and slave data.

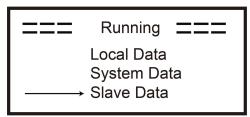

### Parallel Control Function

Master inverter has an absolute lead in the parallel system to control all slaver inverter's energy management and dispatch control. Once master inverter has some error and stop working, all slaver inverter will be stopped automatically. But master inverter is independent of all slaver inverters to work and will not be affected by slaver inverter's fault.

Overall system will be running according to master inverter's setting parameters, and most setting parameters of slaver inverter will be kept but not be excuted.

Once slaver inverter exit from system and be running as an independent unit, it's all setting will be re-excuted.

The rest of this section covers several important parallel control functions, and the next page table shows which LCD options are controlled by master inverter and which can work independently.

### Off mode setting:

Off mode can only be set by master inverter (long press ok button on LCD).

### Safety setting:

System safety protection is excuted by master inverter's safety. Slaver inverter's protection will only be triggered by master inverter's command.

### Self-use setting:

If system is running as self-use mode, please note the Feed in Power Limit set of master inverter is for the overall system and the corresponding set of slaver inverter is invalid.

### Force time charge setting:

If system is running as force on time mode, please note all sets on master inverter about force on time are all for the overall system and the corresponding sets of slaver inverter are invalid.

### Remote control setting:

The remote demand instructions received by master inverter will be interpreted as the demand instructions to overall system.

### 6.6 EPS Connection (Non-parallel State)

### **Common loads description**

Under EPS mode, if need to connect the inductive load on EPS port, please ensure that the instantaneous power of the load at startup is lower than the maximum power of the EPS mode. Below table shows some conventional and reasonable loads for you reference. Please refer to your loads' manual for the actual specs.

| Tupo               | Power |       | Common                  | Example                 |                  |               |  |
|--------------------|-------|-------|-------------------------|-------------------------|------------------|---------------|--|
| Туре               | Start | Rated | equipment               | Equipment               | Start            | Rated         |  |
| Resistive<br>load  | X 1   | X 1   | Incandescent TV<br>lamp | Incandescent<br>lamp    | 100VA<br>(W)     | 100VA<br>(W)  |  |
| Capacitive<br>load | X 2   | X 1.5 | Fluorescent lamp        | 40W<br>Fluorescent lamp | 80VA<br>(W)      | 60VA<br>(W)   |  |
| Inductive<br>load  | X 3~5 | X 2   | Fan Fridge              | Fridge                  | 450-750VA<br>(W) | 300VA<br>(VV) |  |

\*Unipolar load is not supported.

### 6.7 System Connection Diagrams

Neutral line of alternative supply must not be isolated or switched.

For countries such as Australia, New Zealand, South Africa, etc., please follow local wiring regulations!

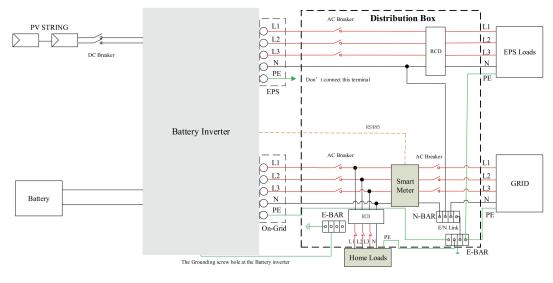

This is intellectual property of FOXESS CO., LTD

Neutral line of alternative supply must be disconnected after the grid is off. For countries such as China, Germany, the Czech Republic, Italy, etc., please follow local wiring regulations!

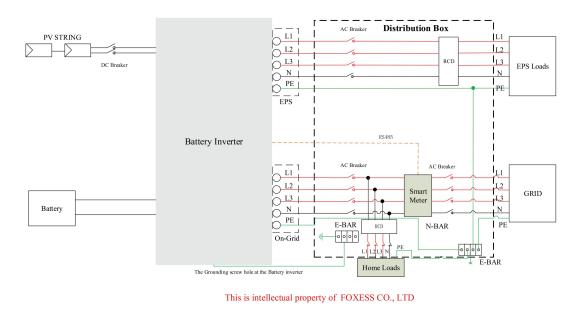

### 6.8 Inverter Start-Up

Please refer to the following steps to start up the inverter.

- 1. Ensure the inverter fixed well.
- 2. Make sure all the DC wirings and AC wirings are completed.
- 3. Make sure the meter is connected well.
- 4. Make sure the battery is connected well.
- 5. Make sure the external EPS contactor is connected well (if needed).
- 6. Make sure the BMS buttons and battery switches are off.
- 7. Turn on the PV/DC switch (for H3 only), AC breaker, EPS breaker and battery breaker.
- 8. Enter the settings page, default password is '0000', select START / STOP and set it to start. (long press "enter" to quickly go to the START / STOP page).

### Note:

- When starting the inverter for the first time, the country code will be set by default to the local settings. Please check if the country code is correct.
- Set the time on the inverter using the button or by using the APP.

### 6.9 Inverter Switch Off

Please refer to the following steps to switch off the inverter.

- 1. Enter the settings page, select START / STOP and set it to stop.
- 2. Turn off the PV/DC switch (for H3 only), AC breaker, EPS breaker and battery breaker.
- 3. Wait 5 min before you open the upper lid (if in need of repair).

# 7. Firmware Upgrading

User can upgrade inverter's firmware via a U-disk.

### Safety check

Please ensure the inverter is steadily powered on.

Inverter must keep the battery on through whole procedure of upgrading. Please prepare a PC and make sure the size of U-disk is under 32G, and the format is fat 16 or fat 32.

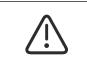

### Caution!

Please DO NOT apply USB3.0 U-disk on inverter USB port, the inverter USB port only support for USB2.0 U-disk.

• Upgrading steps:

Step 1: Please contact our service support to get the update files, and extract it into your U-disk as follow: update/master/ H3 E Master Vx.xx.bin

update/slave/ H3\_E\_Slave\_Vx.xx.bin

update/manager/ H3\_Manager\_Vx\_xx\_E.bin

Note: Vx.xx is version number.

Warning: Make sure the directory is in accordance with above form strictly! Do not modify the program file name, or it may cause the inverter not work anymore!

Step 2: Unscrew the waterproof lid and insert U-disk into the "USB" port at the bottom of the inverter.

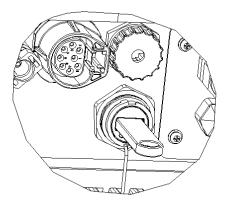

Step 3: The LCD will show the selection menu. Then press up and down to select the one that you want to upgrade and press "OK" to confirm to upgrade.

Step 4: After the upgrade is finished, pull out the U-disk. Screw the waterproof lid.

# 8. Operation

### 8.1 Control Panel

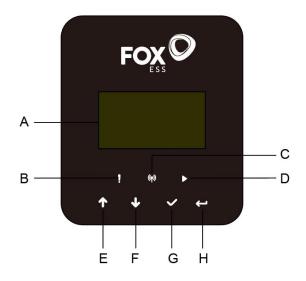

| Object | Name            | Function                                                 |
|--------|-----------------|----------------------------------------------------------|
| A      | LCD screen      | Display the information of the inverter.                 |
| В      |                 | Red: The inverter is in fault mode.                      |
| С      | Indicator LED   | Blue: The inverter is normally connected to the battery. |
| D      |                 | Green: The inverter is in normal state.                  |
| E      | Function button | Up button: Move cursor to upside or increase value.      |
| F      |                 | Down button: Move cursor to downside or decrease value.  |
| G      |                 | OK button: Confirm the selection.                        |
| Н      |                 | Return button: Return the previous operation.            |

### 8.2 Function Tree

Single machine operation mode

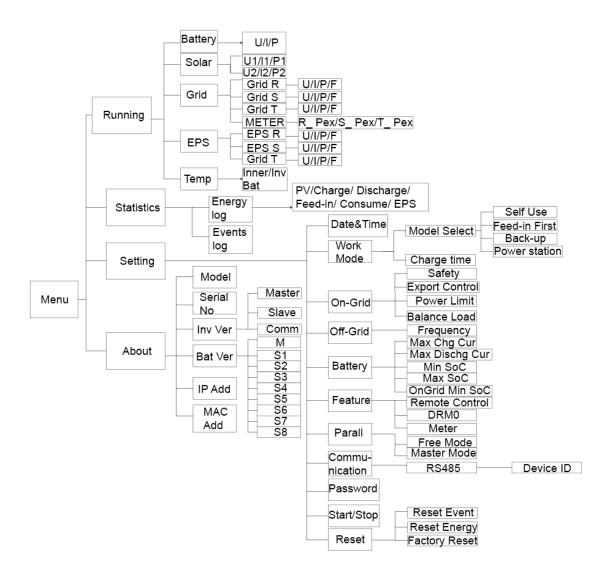

### I Machine parallel mode-Master

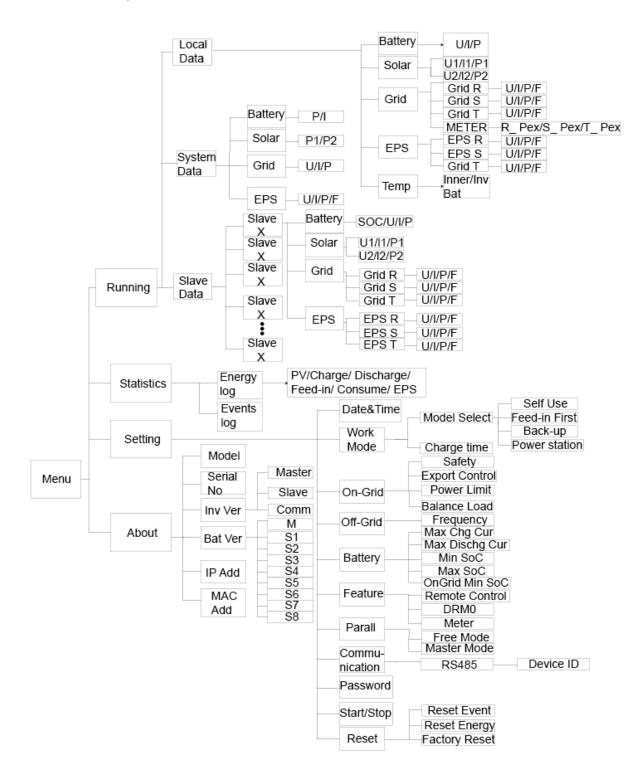

# 9. Maintenance

This section contains information and procedures for solving possible problems with the Fox inverters and provides you with troubleshooting tips to identify and solve most problems that can occur.

### 9.1 Alarm List

| Fault Code       | Solution                                                                           |
|------------------|------------------------------------------------------------------------------------|
|                  | Grid is lost.                                                                      |
| Grid Lost Fault  | System will reconnect if the utility is back to normal.                            |
|                  | Or seek help from us, if not go back to normal state.                              |
|                  | Grid voltage out of range.                                                         |
| Grid Volt Fault  | System will reconnect if the utility is back to normal.                            |
|                  | Or seek help from us, if not go back to normal state.                              |
|                  | Grid frequency out of range.                                                       |
| Grid Freq Fault  | System will reconnect if the utility is back to normal.                            |
|                  | • Or seek help from us, if not go back to normal state.                            |
|                  | Three-phase system access single-phase AC.                                         |
| PLL_OverTime     | System will reconnect if the utility is back to normal.                            |
|                  | Or seek help from us, if not go back to normal state.                              |
|                  | The grid voltage is out of range for the last 10 Minutes.                          |
| 10min Volt Fault | System will reconnect if the utility is back to normal.                            |
|                  | Or seek help from us, if not go back to normal state.                              |
|                  | Output current high detected by software.                                          |
| SW Inv Cur Fault | • Disconnect PV, grid and battery, then reconnect.                                 |
|                  | Or seek help from us, if not go back to normal state.                              |
|                  | DC component is out of limit in output current.                                    |
| DCI Fault        | • Disconnect PV, grid and battery, then reconnect.                                 |
|                  | Or seek help from us, if not go back to normal state.                              |
|                  | Output current high detected by hardware.                                          |
| HW Inv Cur Fault | • Disconnect PV, grid and battery, then reconnect.                                 |
|                  | Or seek help from us, if not go back to normal state.                              |
|                  | Bus voltage out of range detected by software.                                     |
| SW Bus Vol Fault | • Disconnect PV, grid and battery, then reconnect.                                 |
|                  | Or seek help from us, if not go back to normal state.                              |
|                  | Battery voltage fault.                                                             |
| Bat Volt Fault   | <ul> <li>Check if the battery input voltage is within the normal range.</li> </ul> |
|                  | Or seek help from us.                                                              |
|                  | Battery current high detected by software.                                         |
| SW Bat Cur Fault | • Disconnect PV, grid and battery, then reconnect.                                 |
|                  | Or seek help from us, if not go back to normal state.                              |

|                  | The isolation is failed.                                     |
|------------------|--------------------------------------------------------------|
| Iso Fault        | Please check if the insulation of electric wires is damaged. |
|                  | • Wait for a while to check if back to normal.               |
|                  | Or seek for help from us.                                    |
|                  | The residual current is high.                                |
| Res Cur Fault    | Please check if the insulation of electric wires is damaged. |
|                  | • Wait for a while to check if back to normal.               |
|                  | Or seek for help from us.                                    |
|                  | PV voltage out of range.                                     |
| Pv Volt Fault    | Please check the output voltage of PV panels.                |
|                  | Or seek for help from us.                                    |
|                  | PV input current high detected by software.                  |
| SW Pv Cur Fault  | • Disconnect PV, grid and battery, then reconnect.           |
|                  | • Or seek help from us, if not go back to normal state.      |
|                  | The inverter temperature is high.                            |
| Temp Fault       | Please check if the environment temperature.                 |
| Temp Fault       | Wait for a while to check if back to normal.                 |
|                  | Or seek for help from us.                                    |
|                  | The ground connection is failed.                             |
|                  | Check the voltage of neutral and PE.                         |
| Ground Fault     | Check AC wiring.                                             |
|                  | • Disconnect PV, grid and battery, then reconnect.           |
|                  | • Or seek help from us, if not go back to normal state.      |
|                  | · · ·                                                        |
| Over I oad Fault | Over load in on grid mode.                                   |
|                  | Please check if the load power exceeds the limit.            |
|                  | Or seek for help from us.                                    |
|                  | Over load in off grid mode.                                  |
| Eps Over Load    | Please check if the eps load power exceeds the limit.        |
|                  | Or seek for help from us.                                    |
|                  | The battery power is low.                                    |
| Bat Power Low    | Wait the battery to be recharged.                            |
|                  | • Or seek for help from us.                                  |
|                  | Bus voltage out of range detected by hardware.               |
| HW Bus Vol Fault | • Disconnect PV, grid and battery, then reconnect.           |
|                  | • Or seek help from us, if not go back to normal state.      |
|                  |                                                              |
|                  | PV input current high detected by hardware.                  |
| HW Pv Cur Fault  | • Disconnect PV, grid and battery, then reconnect.           |
|                  | • Or seek help from us, if not go back to normal state.      |
|                  | Battery current high detected by hardware.                   |
| HW Bat Cur Fault | • Disconnect PV, grid and battery, then reconnect.           |
|                  | • Or seek help from us, if not go back to normal state.      |
|                  |                                                              |

|                  | The communication between master and manager is fail.                              |
|------------------|------------------------------------------------------------------------------------|
| SCI Fault        | • Disconnect PV, grid and battery, then reconnect.                                 |
|                  | • Or seek help from us, if not go back to normal state.                            |
|                  | The communication between master and slave is fail.                                |
| MDSP SPI Fault   | Disconnect PV, grid and battery, then reconnect.                                   |
|                  | • Or seek help from us, if not go back to normal state.                            |
|                  | The master sample detection circuit is failed.                                     |
| MDSP Smpl Fault  | • Disconnect PV, grid and battery, then reconnect.                                 |
|                  | • Or seek help from us, if not go back to normal state.                            |
|                  | Residual current detection device is failed.                                       |
| Res Cur HW Fault | • Disconnect PV, grid and battery, then reconnect.                                 |
|                  | • Or seek help from us, if not go back to normal state.                            |
|                  | The inverter eeprom is fault.                                                      |
| Inv EEPROM Fault | Disconnect PV, grid and battery, then reconnect.                                   |
|                  | • Or seek help from us, if not go back to normal state.                            |
|                  | The PV connection is reversed                                                      |
| PvCon Dir Fault  | Check if the positive pole and negative pole of PV are correctly connected.        |
|                  | • Or seek help from us.                                                            |
|                  | The battery relay keeps open.                                                      |
| Bat Relay Open   | Disconnect PV, grid and battery, then reconnect.                                   |
| But toldy opon   | Or seek help from us, if not go back to normal state.                              |
|                  | The battery relay keeps close.                                                     |
| Bat Relay Short  | Disconnect PV, grid and battery, then reconnect.                                   |
| Circuit          | Or seek help from us, if not go back to normal state.                              |
|                  |                                                                                    |
| Bot Buck Foult   | The battery buck circuit mosfet is fail.                                           |
| Bat Buck Fault   | • Disconnect PV, grid and battery, then reconnect.                                 |
|                  | Or seek help from us, if not go back to normal state.                              |
|                  | The battery boost circuit mosfet is fail.                                          |
| Bat Boost Fault  | • Disconnect PV, grid and battery, then reconnect.                                 |
|                  | Or seek help from us, if not go back to normal state.                              |
|                  | The eps relay is failed.                                                           |
| Eps Relay Fault  | • Disconnect PV, grid and battery, then reconnect.                                 |
|                  | Or seek help from us, if not go back to normal state.                              |
|                  | The battery connection is reversed.                                                |
| BatCon Dir Fault | • Check if the positive pole and negative pole of battery are correctly connected. |
|                  | Or seek help from us.                                                              |
|                  | The grid relay keeps open or close.                                                |
| Grid Relay Fault | • Disconnect PV, grid and battery, then reconnect.                                 |
|                  | • Or seek help from us, if not go back to normal state.                            |
|                  | The communication between master and slave is fail.                                |
| RDSP SPI Fault   | • Disconnect PV, grid and battery, then reconnect.                                 |
|                  | • Or seek help from us, if not go back to normal state.                            |
|                  |                                                                                    |

| RDSP Smpl Fault  | <ul><li>The slave sample detection circuit is failed.</li><li>Disconnect PV, grid and battery, then reconnect.</li><li>Or seek help from us, if not go back to normal state.</li></ul>                                                                                        |
|------------------|----------------------------------------------------------------------------------------------------|
| ARM EEPROM Fault | <ul><li>The manager eeprom is fault.</li><li>Disconnect PV, grid and battery, then reconnect.</li><li>Or seek help from us, if not go back to normal state.</li></ul>                                                                                                    |
| Meter Lost Fault | <ul><li>The communication between meter and inverter is interrupted.</li><li>Check if the communication cable between meter and inverter is correctly and well connected.</li></ul>                                                                                           |
| BMS Lost         | <ul><li>The communication between BMS and inverter is interrupted.</li><li>Check if the communication cable between BMS and inverter is correctly and well connected.</li></ul>                                                                                               |
| Bms Ext Fault    | <ul><li>The communication between BMS and inverter is interrupted.</li><li>Check if the communication cable between BMS and inverter is correctly and well connected.</li></ul>                                                                                               |
| Bms Int Fault    | <ul> <li>DIP switch at the wrong position;</li> <li>The communication between battery packs is interrupted.</li> <li>Move the DIP switch to the correct position;</li> <li>Check if the communication cable between battery packs is correctly and well connected.</li> </ul> |
| Bms Volt High    | Battery over voltage.<br>• Please contact battery supplier.                                                                                                    |
| Bms Volt Low     | Battery under voltage.<br>• Please contact battery supplier.                                                                                                    |
| Bms ChgCur High  | Battery charge over current.<br>• Please contact battery supplier.                                                                                                    |
| Bms DchgCur High | Battery discharge over current.<br>• Please contact battery supplier.                                                                                                    |
| Bms Temp High    | Battery over temperature.<br>• Please contact battery supplier.                                                                                                    |
| Bms Temp Low     | Battery under temperature.<br>• Please contact battery supplier.                                                                                                    |
| BmsCellImbalance | The capacities of cells are different.<br>• Please contact battery supplier.                                                                                                    |
| Bms HW Protect   | Battery hardware under protection.  • Please contact battery supplier.                                                                                                    |

| BmsCircuit Fault  | Bms hardware circuit fault.<br>• Please contact battery supplier.                                   |
|-------------------|----------------------------------------------------------------------------------------------------|
| Bms Insul Fault   | Battery insulation fault.<br>• Please contact battery supplier.                                     |
| BmsVoltsSen Fault | Battery voltage sensor fault.<br>• Please contact battery supplier.                                 |
| BmsTempSen Fault  | Battery temperature sensor fault.<br>• Please contact battery supplier.                             |
| BmsCurSen Fault   | Battery current sensor fault.<br>• Please contact battery supplier.                                 |
| Bms Relay Fault   | Battery relay fault.  • Please contact battery supplier.                                            |
| Bms Type Unmatch  | The capacity of battery packs is different.<br>• Please contact battery supplier.                   |
| Bms Ver Unmatch   | The software between slaves are different.<br>• Please contact battery supplier.                    |
| Bms Mfg Unmatch   | The cell manufacture is different.<br>• Please contact battery supplier.                            |
| Bms SwHw Unmatch  | The slave software and hardware are not match. <ul> <li>Please contact battery supplier.</li> </ul> |
| Bms M&S Unmatch   | The software between Master and Slave are not match.  • Please contact battery supplier.            |
| Bms ChgReq NoAck  | No action for charging request.<br>• Please contact battery supplier.                               |

### 9.2 Troubleshooting and Routine Maintenance

- Troubleshooting
- a. Please check the fault message on the System Control Panel or the fault code on the inverter information panel. If a message is displayed, record it before doing anything further.
- b. Attempt the solution indicated in table above.
- c. If your inverter information panel is not displaying a fault light, check the following to make sure that the current state of the installation allows for proper operation of the unit:
  - (1) Is the inverter located in a clean, dry, adequately ventilated place?
  - (2) Have the DC input breakers opened?
  - (3) Are the cables adequately sized?
  - (4) Are the input and output connections and wiring in good condition?
  - (5) Are the configurations settings correct for your particular installation?

(6) Are the display panel and the communications cable properly connected and undamaged?

Contact Fox Customer Service for further assistance. Please be prepared to describe details of your system installation and provide the model and serial number of the unit.

Safety check

A safety check should be performed at least every 12 months by a qualified technician who has adequate training, knowledge and practical experience to perform these tests. The data should be recorded in an equipment log. If the device is not functioning properly or fails any of the tests, the device has to be repaired. For safety check details, refer to section 2 of this manual.

Maintenance checking list

During the process of using the inverter, the responsible person shall examine and maintain the machine regularly. The required actions are as follows.

- Check that if the cooling fins at the rear of the inverters are collecting dust/dirt, and the machine should be cleaned when necessary. This work should be conducted periodically.
- Check that if the indicators of the inverter are in normal state, check if the display of the inverter is normal. These checks should be performed at least every 6 months.
- Check if the input and output wires are damaged or aged. This check should be performed at least every 6 months.
- Get the inverter panels cleaned and their security checked at least every 6 months.

Note: Only qualified individuals may perform the following works.

# 10. Decommissioning

### **10.1** Dismantling the Inverter

- Disconnect the inverter from DC (for H3 only) Input and AC output. Wait for 5 minutes for the inverter to fully de-energize.
- Disconnect communication and optional connection wirings. Remove the inverter from the bracket.
- Remove the bracket if necessary.

### 10.2 Packaging

If possible, please pack the inverter with the original packaging. If it is no longer available, you can also use an equivalent box that meets the following requirements.

- Suitable for loads more than 30 kg.
- Contains a handle.
- Can be fully closed.

### 10.3 Storage and Transportation

Store the inverter in dry place where ambient temperatures are always between  $-40^{\circ}C - + 70^{\circ}C$ . Take care of the inverter during the storage and transportation; keep less than 4 cartons in one stack. When the inverter or other related components need to be disposed of, please ensure it is carried out according to local waste handling regulations. Please be sure to deliver any inverter that needs to be disposed from sites that are appropriate for the disposal in accordance with local regulations.

The copyright of this manual belongs to FOXESS CO., LTD. Any corporation or individual should not plagiarize, partially or fully copy (including software, etc.), and no reproduction or distribution of it in any form or by any means is permitted. All rights reserved. FOXESS CO., LTD. Add: No.939, Jinhai Third Road, New Airport Industry Area, Longwan District, Wenzhou, Zhejiang, China Tel: 0510- 68092998 WWW.FOX-ESS.COM